$\pmb{\times}$ 

Manchmal ist es notwendig, ein von CD bootbares Linux in der Tasche zu haben. Da aber der Platz in der Tasche begrenzt ist, gibt es hier eine Anleitung, wie man eine solche CD (mit mehreren Systemen) selbst erstellt.

als root anmelden

cd /root

Arbeitsverzeichnis anlegen

**mkdir** miniCD cd miniCD

Linux-CD einlegen und mounten

**mount** /dev/sr0 /media

Linux-Kernel kopieren

```
cp /media/boot/i386/loader/isolinux.cfg /root/miniCD
cp /media/boot/i386/loader/isolinux.bin /root/miniCD
cp /media/boot/i386/loader/linux /root/miniCD
cp /media/boot/i386/loader/initrd /root/miniCD
```
isolinux.cfg beschreibbar machen

```
chmod +w isolinux.cfg
```
nun muss folgender Text in die Datei isolinux.cfg geschrieben werden

```
default autoyast
label autoyast
   kernel linux
   append initrd=initrd ip=dhcp install=<Repository>
autoyast=<Autoyastskript>
```
Sollten mehrere Linux-Versionen auf der CD sein, empfiehlt es sich, eine Verzeichnisstruktur anzulegen. Weitere Möglichkeiten (Menü, Hintergrundbild, Farben, Unterverzeichnisse) findet man [hier](http://www.syslinux.org/wiki/index.php/SYSLINUX#How_do_I_Configure_SYSLINUX.3F)

Ist das alles gemacht, muss nur noch eine CD erstellt werden

```
mkisofs -R -l -D -b isolinux.bin -o <Pfad der ISO-Datei> -c boot.cat -no-
emul-boot -boot-load-size 4 -boot-info-table -V <CD-Label/CD-Name>
<Quellpfad>
```
From: <https://wiki.da-checka.de/>- **PSwiki**

Permanent link: **[https://wiki.da-checka.de/doku.php/wiki/basteleien/boot-cd\\_erstellen?rev=1393228227](https://wiki.da-checka.de/doku.php/wiki/basteleien/boot-cd_erstellen?rev=1393228227)**

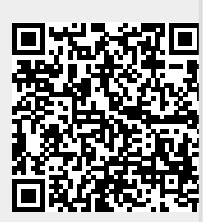

Last update: **2014/02/24 08:50**